# **Code Creator for Automatic HYSYS.Plant<sup>ã</sup> and MSExcel<sup>â</sup> Interoperability**

David Fernández, Antonio Rodríguez, Laureano Jiménez, René Bañares-Alcántara

Department of Chemical Engineering, ETSEQ, University Rovira i Virgili, Av. Països Catalans 26, 43007 Tarragona, Spain. Tel.: 977-559673; Fax: 977-559667; e-mail: rbanares, ljimenez@etseq.urv.es

## **1. Introduction**

There are many different CAPE tools being used independently for different engineering activities, e. g. simulation, physical property estimation, process design, optimisation, etc. Hence, the opportunity to integrate, develop and customise some of these tools in a common framework is an emerging area.

In particular, the use of process simulators in conjunction with external applications is rising.  $HYSYS.Plant<sup>®</sup>$  offers OLE communication capabilities with a broad set of packages (MSExcel<sup>®</sup>, Matlab<sup>©</sup>...) creating an open architecture that allows very easy communications. The simplest integration mechanism is to use  $VBA^{TM}$  and its available interfaces.

The main barrier to exploit  $Hysys^{\circ}$  programmability and extensibility capabilities rely on the language and syntax used, which sometimes is complex and obscure; in particular for beginners, who go throughout a long learning curve. The *ETSEQ Code Creator* directly provides the code string to access any object in a Hysys<sup>®</sup> simulation environment (equipment, stream or process). Nevertheless, when the user has some expertise, the VBA $^{\text{TM}}$  library use is recommended.

#### **2. Results**

The interoperability  $Hysys^{\circledcirc}$ -MSExcel<sup>®</sup>-VBA<sup>™</sup> is well known, but its application is not common, partly because of the difficulties involved. To promote its use, the Hysys iibraries (hysys.tlb) were migrated to  $MSWord^{\circledR}$  where additional capabilities were added. The new library is able to classify the objects, automatically link the objects that are collections of objects (i.e. streams), to differentiate, for each object, which are their method properties (functions and subroutines) and differentiate by a colour criteria the variables that represent an object from those variables that are *enums* (options that a variable may achieve). Moreover, the application incorporates some of the cases provided with the Hysys<sup>®</sup> tutorials.

A *ETSEQ Code Creator* application was developed in VBA™ to produce data structures to facilitate the access to the different objects in Hysys $^{\circ}$ . For example, this application allows the user to select any object (i. e. PFRreactor) and get the code to use it in  $VBA^{TM}$ .

The advantages of this approach are:

- (a) *Provide users with the access code to Hysys<sup>®</sup> objects: within the library you* have to go step-by-step, while now the whole string is retrieved at once. For example, if we pretend to access to 'ShellSideFeed' in a heat exchanger, the instruction provided is: "Application.SimulationCases.SimulationCase. Flowsheet.Operations.HeatExchanger.ShellSideFeed".
- (b) *Declare objects variables in Hysys .* Provides the type of variable to declare and the best way to do it (in some cases there are more than one path to arrive to a certain variable). For instance, if ' $h$ *yreflux'* is the VBA<sup>TM</sup> variable name used to represent the reflux stream, the application will provide the declaration: 'Dim hyreflux As ProcessStream'.
- (c) *Declare all variables used in the VBA*™ *application*, useful as reminder for big applications and to familiarise with third-person developments (Figure 1).

| Row                    |    | Program variable name | <b>Rieuf</b>                 |                                     |
|------------------------|----|-----------------------|------------------------------|-------------------------------------|
|                        |    |                       |                              | Cede Creator<br>因                   |
|                        |    | Vanskie               | Bond                         | Dee Extration                       |
|                        |    | Invouse               | Stephatice Case              | Dim bycase at SimplationCase        |
|                        |    | hyunitom              | Operations                   | Dim hyunitops as Operations         |
| Change                 |    | <b>Invisitop</b>      | Oparation.                   | Dán Issuation as Object             |
|                        |    | El losso huma.        | CohrrenOs                    | Dinn hypothanas as ColumnOn-        |
|                        |    | 5 befeel              | AttachedFoods                | Dim hyferb as AttachedFoob          |
| Add                    |    | <b>6</b> lothed       | <b>ProcessO tenant</b>       | Dien hyferd at Processfrauen.       |
|                        |    | boround               | Comlement                    | Dim hycerd to Contanter             |
|                        |    | B Iryash              | <b>Behouler</b>              | Dan hysik as Baboiler               |
| <b>Renove</b>          | 9  | irvoo kasucaratso po- | Column Town have Consultions | Dim hypolumeusitrous as ColumnFlowd |
|                        |    | 10 треса              | ColumnSpecifications         | Dún specie as ColumnSpecifications  |
| Hone un                |    | II spec               | Columni partification.       | Dimapec as ColumnSpecification.     |
|                        | 35 | hope that the out a   | FloUD-about                  | Frischerheitkann an FreUD admini-   |
|                        | ۷  |                       |                              |                                     |
|                        |    |                       |                              |                                     |
| <b>Other variables</b> |    |                       |                              | Go to the list                      |

Figure 1. List of variables declared in a VBA $\text{TM}$  application.

(d) *Provide users with the access code to Hysys object using the variables declared.* The novelty functionality of this application is that supplies the code to reach any object using the declared names of the intermediate path, and thus shortening the syntax. For instance, if the heat exchanger in the previous example has been defined as 'heater', the code will be: 'heater.ShellSideFeed" or 'Set ShellFeed=heater.ShellSideFeed', if we had declared 'ShellSideFeed' as a variable called 'ShellFeed'. The code string can be directly copied to the  $VBA^{TM}$  environment (Figure 2), where it will link the stream object ShellFeed once the link between MSExcel<sup>®</sup> and Hysys<sup>®</sup> has been established. Then a property of this particular stream can be sent to  $MSExce\mathbf{I}^{\circledcirc}$  easily (Figure 3).

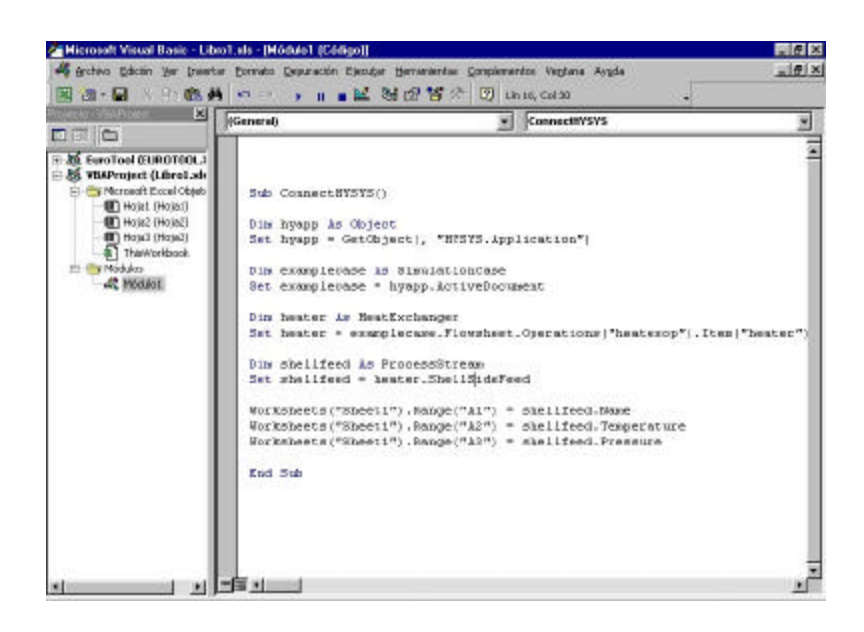

Figure 2. - Hysys <sup>©</sup> code embedded into *VBA*™.

|               | <b>Microsoft Excel - Libro1</b>                                      |       |                           |    |             |                                    |   |            |                       |
|---------------|----------------------------------------------------------------------|-------|---------------------------|----|-------------|------------------------------------|---|------------|-----------------------|
|               | b) Archivo Edizion Ver Insertar Formato Hernanientas Datos Verkans 2 |       |                           |    |             |                                    |   |            | $=$ $\theta$ $\times$ |
|               |                                                                      |       |                           |    |             |                                    |   |            |                       |
| Adul          | $910 - 9$                                                            | M X S |                           |    |             | E.潮田 田 € % ∞ % 汽 课 课 口 - ♪ - △ - . |   |            |                       |
| F6            | 푀<br>$=$                                                             |       |                           |    |             |                                    |   |            |                       |
|               | д                                                                    | H     | Ê.                        | D. |             |                                    | 信 | н          |                       |
|               | HeaterFluid ShellSideFeed Stream Name                                |       |                           |    |             |                                    |   |            |                       |
| 2             | 255                                                                  |       | ShellSideFeed Temperature |    |             |                                    |   |            |                       |
| 3             | 2,25                                                                 |       |                           |    |             | ShellSideFeed Stream Pressure      |   |            |                       |
|               |                                                                      |       |                           |    |             |                                    |   |            |                       |
|               |                                                                      |       |                           |    |             |                                    |   |            |                       |
|               |                                                                      |       |                           |    |             |                                    |   |            |                       |
| 5675911112131 |                                                                      |       |                           |    |             |                                    |   |            |                       |
|               |                                                                      |       |                           |    |             |                                    |   |            |                       |
|               |                                                                      |       |                           |    |             |                                    |   |            |                       |
|               |                                                                      |       |                           |    |             |                                    |   |            |                       |
|               |                                                                      |       |                           |    |             |                                    |   |            |                       |
| 16            |                                                                      |       |                           |    |             |                                    |   |            |                       |
| 16            |                                                                      |       |                           |    |             |                                    |   |            |                       |
| $17$<br>$18$  |                                                                      |       |                           |    |             |                                    |   |            |                       |
| 19            |                                                                      |       |                           |    |             |                                    |   |            |                       |
|               | If I is all Sheets / Hotel / Hotel /                                 |       |                           |    | <b>Ivit</b> |                                    |   |            | ×If                   |
|               | Dbin - b ⊙ Agofones - ヽヽ□○图41 B -> - ∠ - △ - 三三三日白.                  |       |                           |    |             |                                    |   |            |                       |
| Listo         |                                                                      |       |                           |    |             |                                    |   | <b>NUM</b> |                       |

Figure 3. - MSExcel<sup>®</sup>-Hysys<sup>©</sup> link using *VBA*™.

(e) *Full access to delete, modify or add new structures*, thus customising the application.

|                               | Row munker<br>Object                  | Type                                                                                                    |  |  |  |  |
|-------------------------------|---------------------------------------|----------------------------------------------------------------------------------------------------|--|--|--|--|
|                               | Arima                                 | Property Package                                                                                                    |  |  |  |  |
| Path                          |                                       |                                                                                                    |  |  |  |  |
| <b>C</b>                      |                                       | Application Simulation Cases Simulation Case Basis Aarlager FluidPack ages FluidPackage. PropPackage AminePropPkg.                                            |  |  |  |  |
|                               |                                       |                                                                                                    |  |  |  |  |
|                               |                                       |                                                                                                    |  |  |  |  |
|                               |                                       |                                                                                                    |  |  |  |  |
| Remove                        |                                       | OK<br>Earnel                                                                                                    |  |  |  |  |
|                               |                                       |                                                                                                    |  |  |  |  |
|                               |                                       |                                                                                                    |  |  |  |  |
| Object                        | Dou                                   | Post                                                                                                    |  |  |  |  |
| Arizo                         | <b>Property Package</b>               | Application Standartice/Case: Standartica/Case Basic Manager: FinilFrackager: FinidFra                                                                        |  |  |  |  |
| Axious<br>zı                  | <b>Property Package</b>               | Application Standardoal, and RenderiosoCase Busielft seages: FinilPackages: FinisPac                                                                          |  |  |  |  |
|                               | Others                                | GetObjecti, "HYSYS Application")                                                                                                    |  |  |  |  |
| Application.                  | Other                                 | SheulationCase Application.                                                                                                    |  |  |  |  |
|                               | Officer                               | ConstrObject("HYSYS.Application")                                                                                                    |  |  |  |  |
|                               | Property Package                      | Application SimulationCases StrucktionCase Basis Manager: FluidPackages FluidPac                                                                              |  |  |  |  |
| <b>SAITEONATI</b>             |                                       | Application SitualationCases StrucktionCase Basici Manager OffMassager AssaurCol                                                                              |  |  |  |  |
| Any Collection                | Oil Manager                           | Application SimulationCare (SimulationCare Flowdae): Operations CompressOp J.                                                                                 |  |  |  |  |
|                               | Fired Attachments                     |                                                                                                    |  |  |  |  |
| ø<br>Attached Fourts          | Final Attachments                     |                                                                                                    |  |  |  |  |
|                               |                                       | Application SimulationCusts StraulationCust Flowsbast Operations Operation Att                                                                                |  |  |  |  |
| 3O                            | Food Attachments<br>Fired Attachments | Application Simulation), was Strauktion Cost Flowboot Operations Column Op. At                                                                                |  |  |  |  |
| 33<br>AttachedLogicalOps<br>ñ | Final Attachments                     | Application StandationCare (RenderionCare Flowdae): Operations: ColumnOp. At<br>Application SimulationCases StandationCase Flowsheet Operations CompressOp J. |  |  |  |  |

Figure 4. - Current database used for  $Hysys^{\circledcirc}$  objects.

The *ETSEQ Code Creator* performance was validated developing toy-examples. More complex cases from Hyprotech and Soteica S.A. homepages were tested.

### **3. Conclusions**

The Hysys  $\circ$  library on MSWord $\circ$  is useful for beginners to learn the structure of the objects. The *ETSEQ Code Creator* seems a good approach to provide the user with the whole access code. The application presented does not include all the possible structures, but has the possibility to be extended.

One of the advantages of this approach is that all the tools used are known for chemical engineers. Besides, the engineer effort can be focused on the system communications and the decision-making, but not in the development of its constitutive parts.

Finally, the communication effort is expected to be significantly reduced after Global Cape Open standardisation.

## **4. Files provided**

Upon request, we will provide:

ß *ETSEQ Code Creator* program, with the base code, including a manual and MSExcel<sup>®</sup> examples. Requires Hysys.Plant<sup>®</sup> 2.x, Visual Basic for Applications $^{\circledR}$  and MSExcel $^{\circledR}$ .

Hysys  $\textcircled{B}$  libraries on MSWord<sup>®</sup>.

## **5. Literature**

- 1. AEA-Hyprotech Technology homepage. Available at [ftp.hyprotech.com/Pub/OLE](http://ftp.hyprotech.com/Pub/OLE), Calgary, Canada. Accessed July 2001.
- 2. Soteica S.A. homepage. Available at

[www.soteica.com.ar/espanol/softinge/softinge.htm,](http://www.soteica.com.ar/espanol/softinge/softinge.htm) Rosario, Argentina. Accessed July 2001.

3. Ceballos Sierra, F. J. Enciclopedia de Microsoft Visual Basic 6, Ed Ra-Ma, Madrid, Spain, 1999.